Шаг 1.

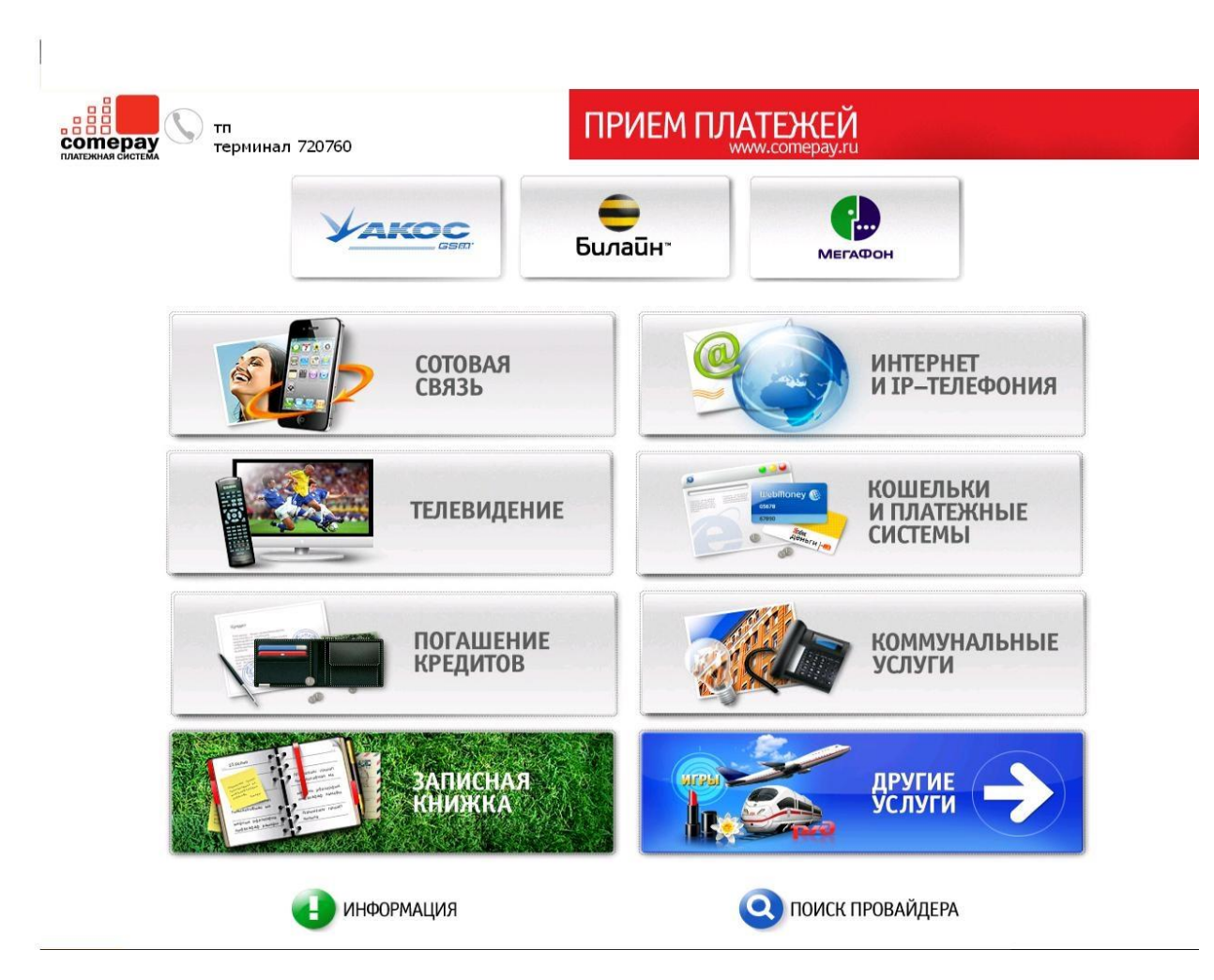

Шаг 2.

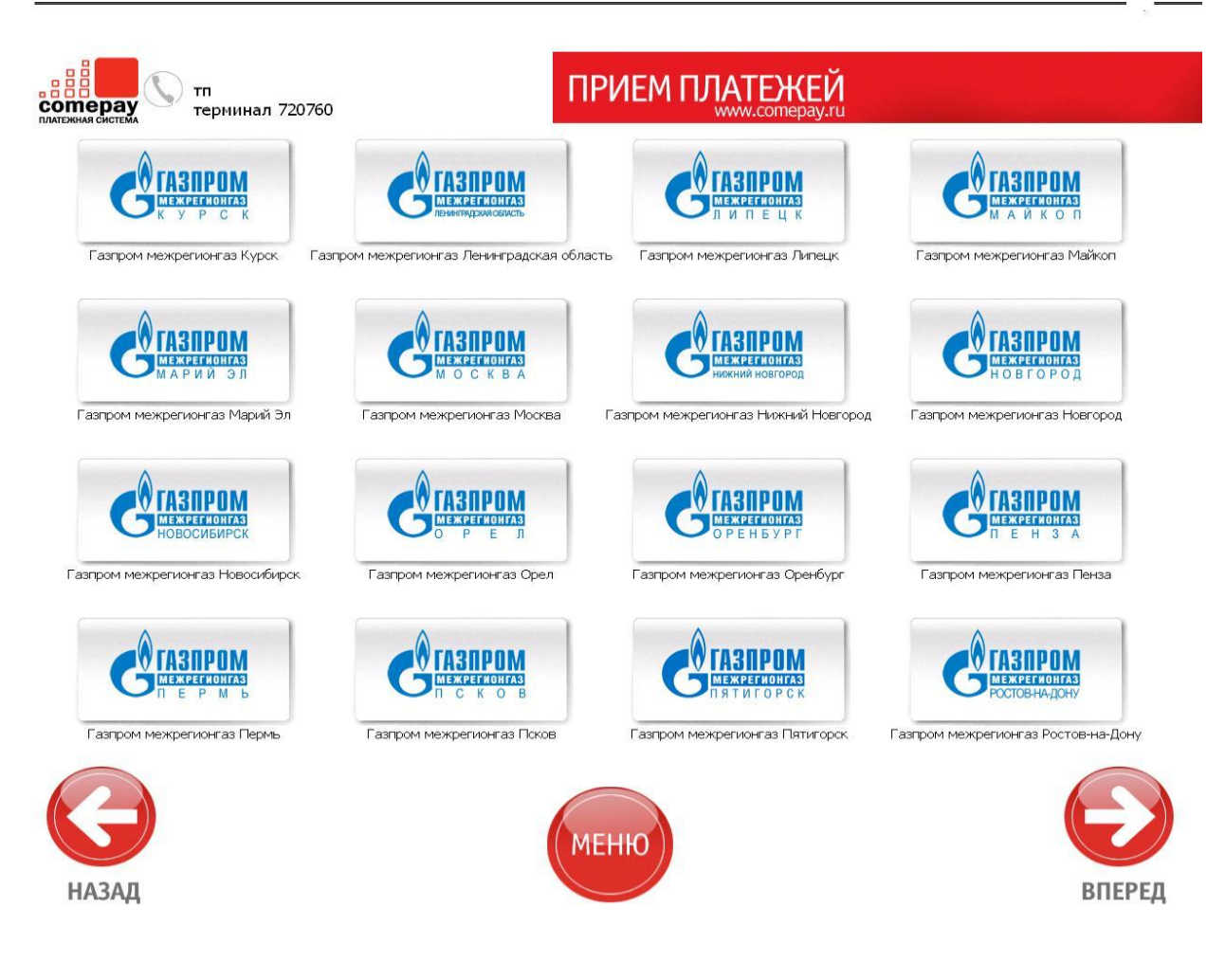

IIIar .

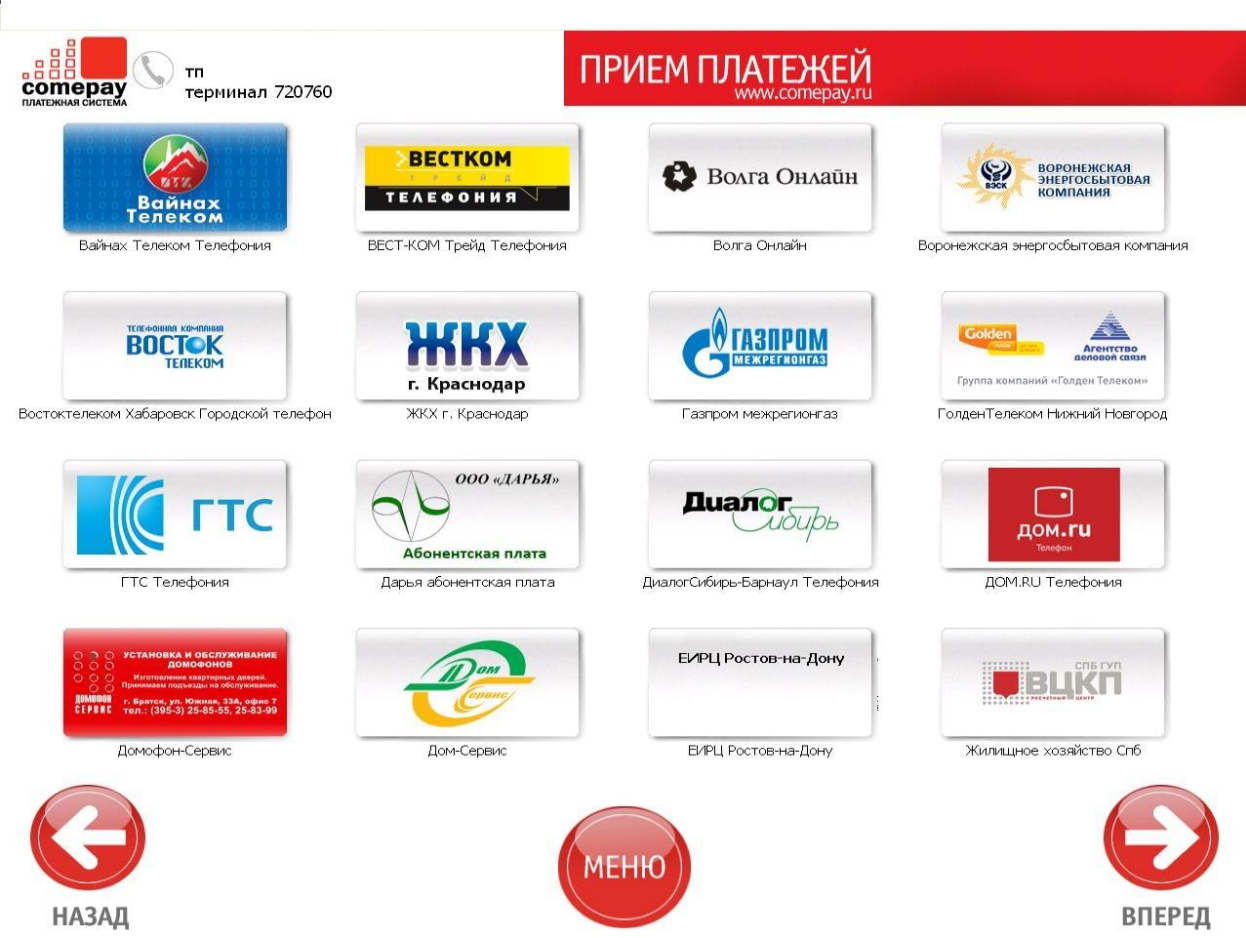

Шаг 4.

ľ

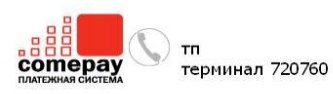

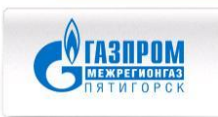

Уважаемый плательщик!

При внесении оплаты за газ в пользу Вашего территориального подразделения «Газпром межрегионгаз», просим Вас обратить внимание на наличие цифрового обозначения территориального кода участка. Если он указан в квитанции, Вам необходимо в начале ввести данные цифры, затем без пробелов и тире ввести

пособдать в начале высоки данные дидет, высок светирование и провести.<br>По Вашего лицевой счета из квитанции.<br>Если Ваш лицевой счет не найден в Системе Сотерау, и платеж отклонился, курирующую Вас газовую компанию. Спасибо!

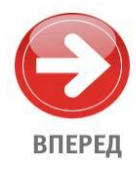

Шаг 5.

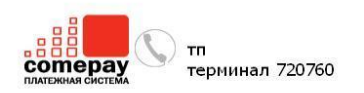

## Номер лицевого счета<br>• 5000100100•

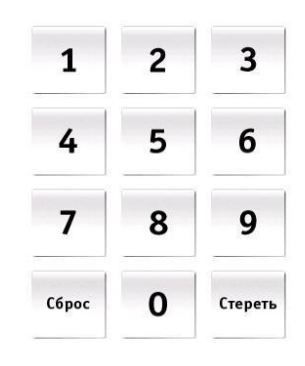

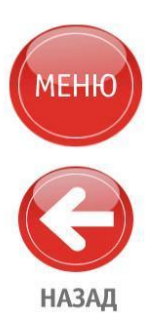

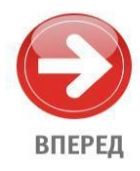

Шаг $6$ .

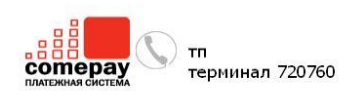

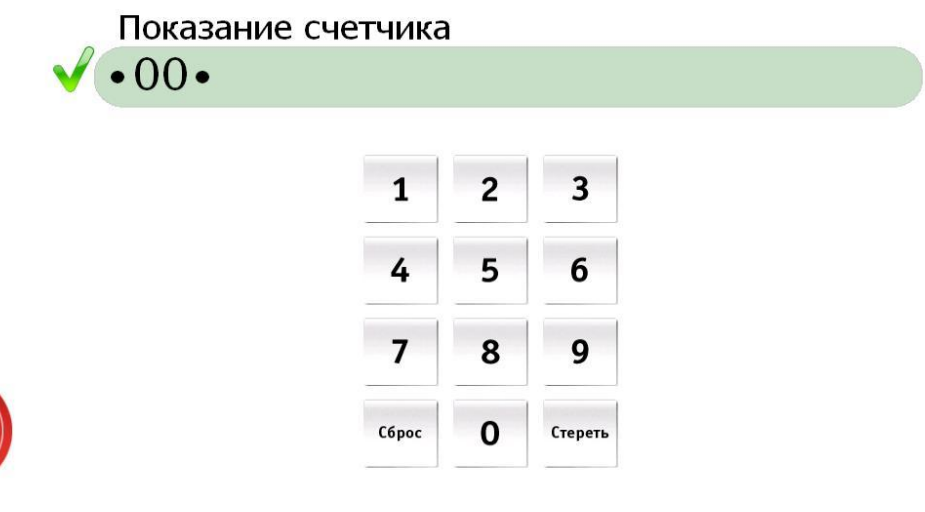

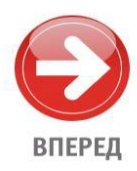

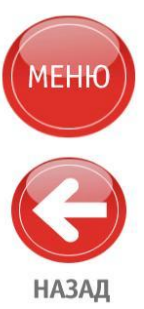

Шаг 7.

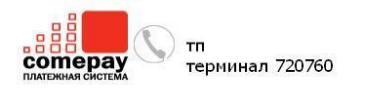

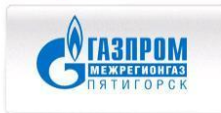

## 5000100100

Сервер успешно проверил правильность введенных данных. Нажмите кнопку 'Вперед'

Счет: 5000100100 Всего к оплате: 40898,04

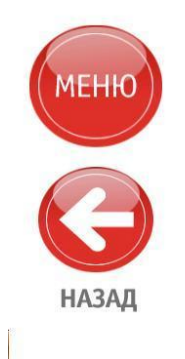

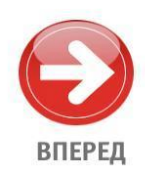